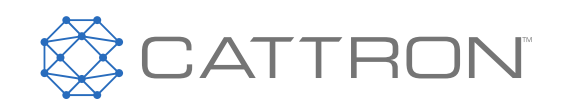

# **CattronControl™**

# **CCM12**

# Maschinensteuerungseinheit (MCU)

Benutzerhandbuch

9M02-7717-A001-DE

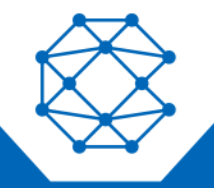

**CONNECT. CONTROL. PROTECT.** 

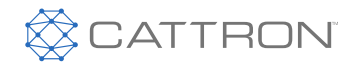

# Versionsverlauf

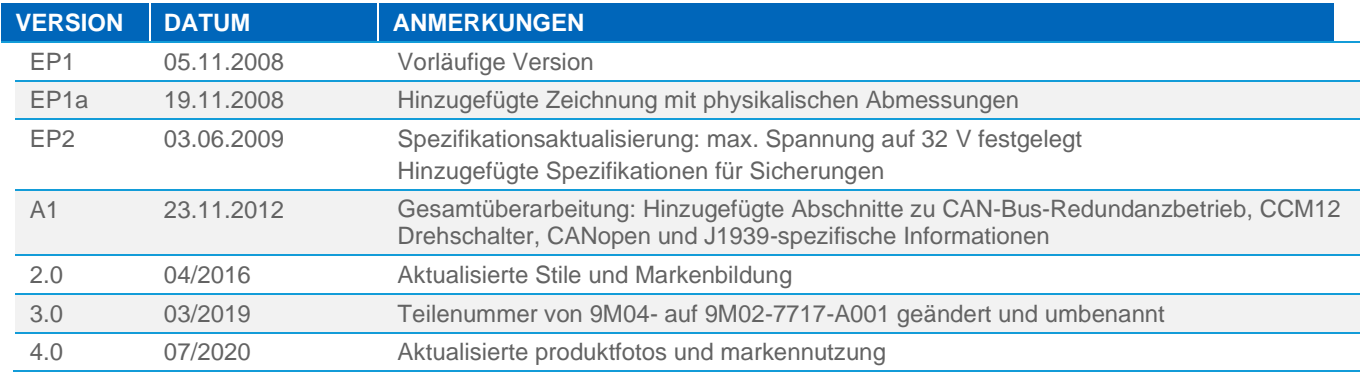

*Es wird davon ausgegangen, dass alle von Cattron™ und seinen Vertretern bereitgestellten Informationen korrekt und zuverlässig sind. Alle technischen Daten können ohne vorherige Ankündigung geändert werden. Die Verantwortung für die Verwendung und Anwendung von Cattron-Produkten liegt beim Endbenutzer, da Cattron und seine Vertreter nicht über alle möglichen Verwendungen informiert sind. Cattron übernimmt keine Gewähr für die Nichtverletzung oder die Eignung, Vermarktbarkeit oder Nachhaltigkeit von Cattron-Produkten für bestimmte oder allgemeine Zwecke. Cattron Holdings, Inc. oder eines seiner verbundenen Unternehmen oder Vertreter haften nicht für Neben- oder Folgeschäden jeglicher Art. Alle Cattron-Produkte werden gemäß den Verkaufsbedingungen verkauft, von denen eine Kopie auf Anfrage zur Verfügung gestellt wird. Wenn Cattron hier als Handelsname verwendet wird, ist damit Cattron Holdings, Inc. oder eine oder mehrere Tochtergesellschaften von Cattron Holdings, Inc. gemeint. Cattron ™, entsprechende Logos und andere Marken sind Marken oder eingetragene Marken von Cattron Holdings, Inc. Andere Marken können das Eigentum Dritter sein. Durch nichts in diesem Dokument wird eine Lizenz unter einem Recht an geistigem Eigentum von Cattron bzw. Dritter gewährt.*

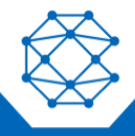

#### CattronControl™ CCM12 Benutzerhandbuch

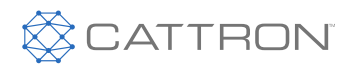

# **Inhalt**

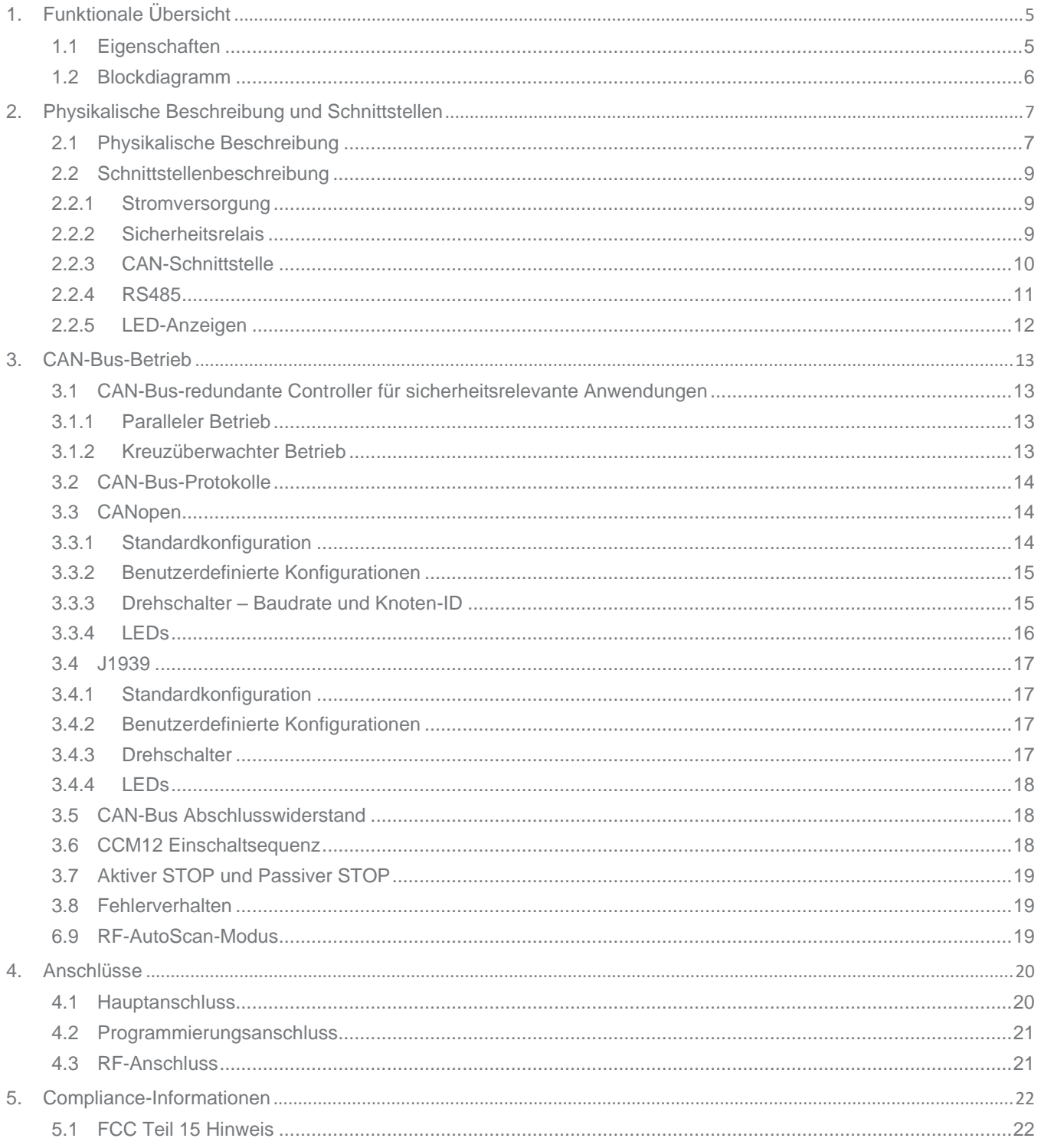

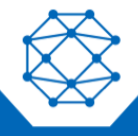

# CattronControl™ CCM12

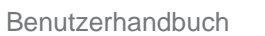

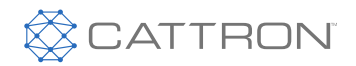

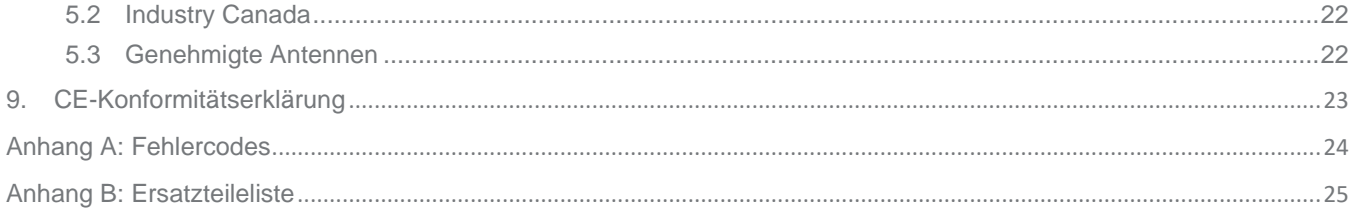

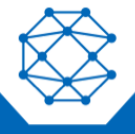

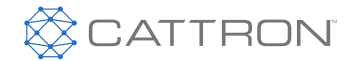

# <span id="page-4-0"></span>1. Funktionale Übersicht

Das Cattron CAN-Bus Kompakt-MCU (CCM12) ist ein Funkfernsteuerungsempfänger mit CAN-Bus-Schnittstellen. Es ist zur Verwendung mit der Cattron OCU (Operator Control Unit, Bediengerät)-Produktlinie vorgesehen.

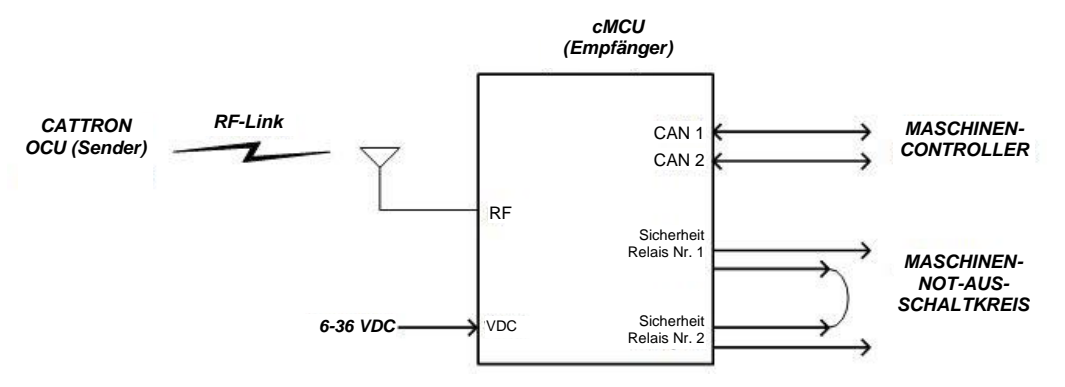

*Abbildung 1: CattronControl CAN-Bus CCM12 – typische Anwendung*

In den meisten Anwendungen wurden zwei redundante Sicherheitsrelais wie gezeigt in Reihe geschaltet.

# <span id="page-4-1"></span>**1.1 Eigenschaften**

Hier werden mehrere wichtige Eigenschaften des CCM12 beschrieben.

- **CAN-Bus-Schnittstelle –** Die CCM12 CAN-Bus-Schnittstellen erfüllen die Norm ISO11898-2. Beide Schnittstellen sind elektrisch isoliert. Es werden höherwertige Protokolle wie CANopen und J1939 unterstützt.
- **Dual-Sicherheitsrelaisausgänge –** Das CCM12 verfügt über zwei überwachte Sicherheitsrelais (zwangsgeführte Kontaktrelais, gemäß EN50205). Die Schließerkontakte schließen, wenn ein gültiger RF-Link zwischen dem OCU und dem CCM12 vorhanden ist und beide Geräte fehlerfrei funktionieren. Die Sicherheitsrelais werden unabhängig vom CAN-Bus-Link als STOP-Geräte verwendet.
- **RF-Kommunikation –** Das CCM12 unterstützt zwei-Wege-RF-Kommunikation mit dem OCU und stellt eine Feedback-Funktion zum Senden von Informationen an die OCU-Anzeige zur Verfügung. Die RF-Übertragung ist mit Mechanismen, wie z. B. CRC, Sequenzsteuerung usw., gegen Rauschen und Störungen geschützt.

Das CCM12 ist mit mehreren Cattron RF-Modulen kompatibel, wobei jedes Modul ein bestimmtes Frequenzband unterstützt. Es kann so konfiguriert werden, dass es auf einem bestimmten RF-Kanal betrieben wird oder dass es die verfügbaren Kanäle durchsucht (Auto-Scan-Modus).

• **TransKey Konfigurationsgerät –** Die Systemkonfiguration wird mit einem abnehmbaren, kontaktlosen RFID-Speichergerät, dem TransKey, durchgeführt. TransKeys werden paarweise produziert (einer für das OCU und einer für das MCU). Jedes Paar hat eine eindeutige 24-Bit-ID. RF-Links können nur zwischen einem OCU und einem MCU, die sich die gleiche TransKey-ID teilen, hergestellt werden. Die TransKeys werden auch verwendet, um Konfigurationsparameter, wie z. B. RF-Kanal, Link-Time-Out-Verzögerung usw., zu speichern. Zum Programmieren muss der TransKey vom Gerät abgenommen werden und mit einem PC mit der richtigen Programmierungs-Hardware und -Software programmiert werden.

Der TransKey kann während des Betriebs nicht entfernt werden; wenn er entfernt wird, schaltet das Gerät innerhalb weniger Sekunden in den Fehlermodus.

• **Dual-Prozessor-redundante Architektur für Sicherheit (EN13849) –** Um die Anforderungen für sicherheitsrelevante Anwendungen gemäß EN13849 zu erfüllen, basiert das Systemdesign auf einer

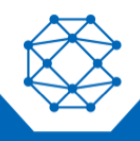

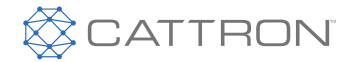

Dual-Kanal-redundanten Architektur. Zwei Prozessoren, die parallel laufen, führen ähnliche Vorgänge bei den Prozessdaten durch und vergleichen deren Ergebnisse an spezifischen Kontrollpunkten auf Konsistenz. Zusätzlich erfolgt während der Laufzeit von jedem Prozessor eine aktive Fehlererkennung. Im Falle von Inkonsistenz oder Fehlererkennung schaltet das Gerät in den Fehlermodus.

# <span id="page-5-0"></span>**1.2 Blockdiagramm**

Das folgende Blockdiagramm veranschaulicht das CCM12. Die Hauptschnittstellen werden in den nächsten Abschnitten detaillierter beschrieben.

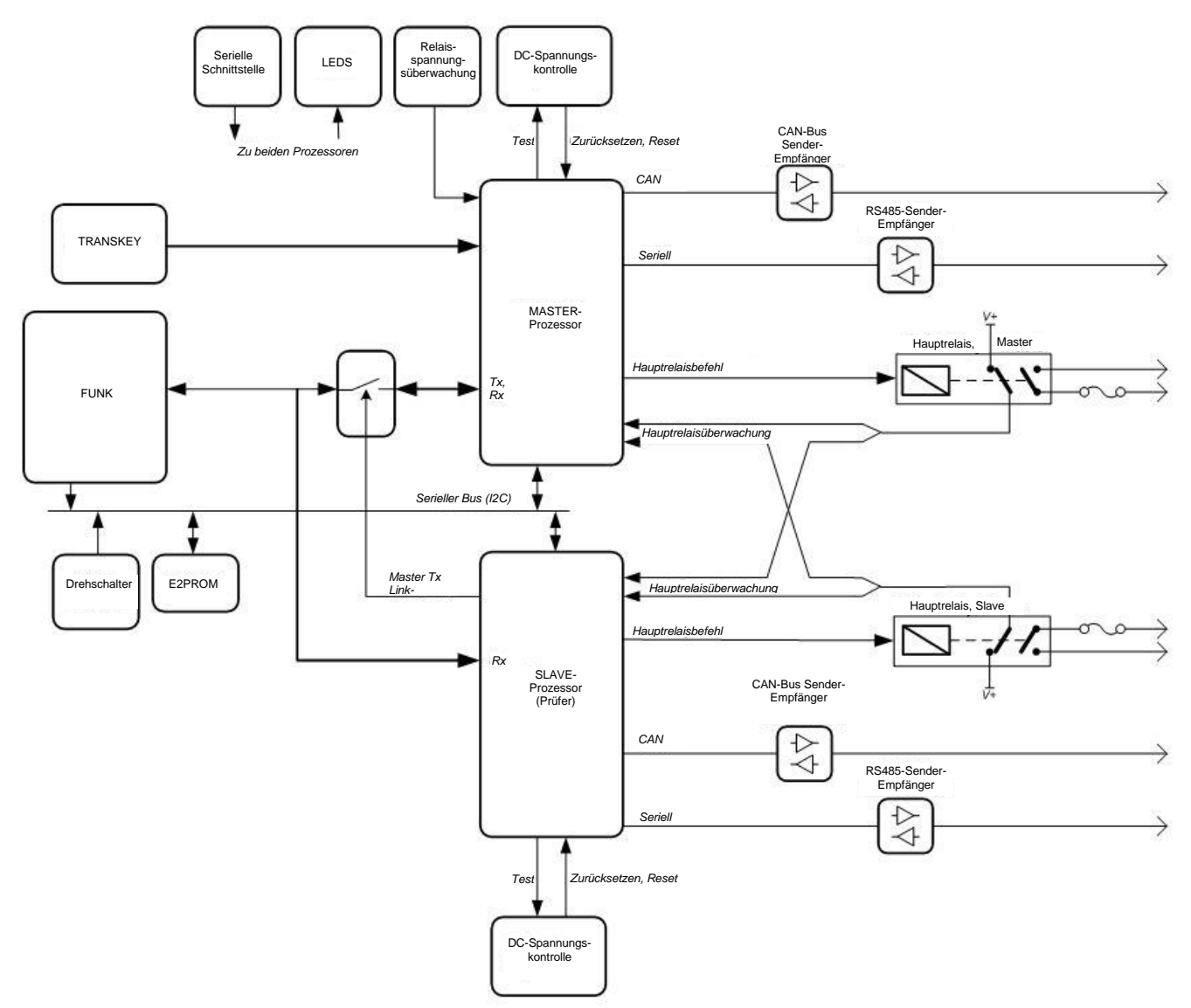

*Abbildung 2: Blockdiagramm*

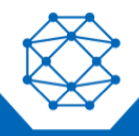

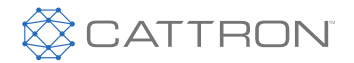

# <span id="page-6-0"></span>2. Physikalische Beschreibung und Schnittstellen

# <span id="page-6-1"></span>**2.1 Physikalische Beschreibung**

Das CCM12 befindet sich in einem kompakten, wasserdichten, stoßfesten schwarzen Nylongehäuse. Der Hauptanschluss befindet sich an der Frontplatte, was ein geschlossenes Gehäuse sicherstellt.

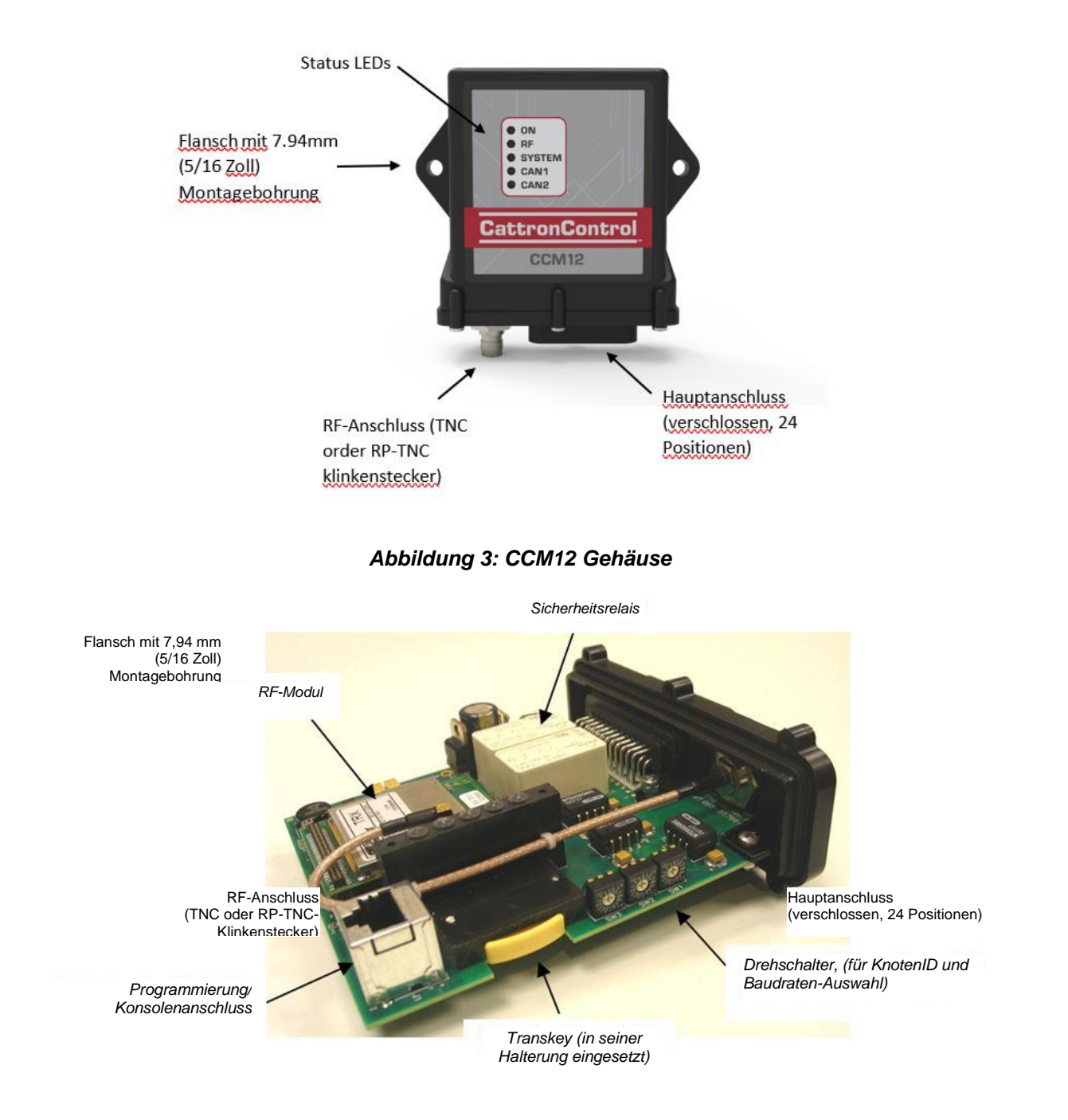

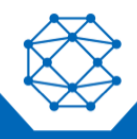

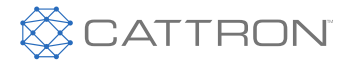

#### *Abbildung 4: CCM12 intern – die Hauptleiterplatte wird am Leiterplattenmontageanschluss an der Frontpatte montiert*

Abbildung 5 zeigt die physikalischen Abmessungen des CCM12. Das Gerät kann mit zwei ¼-20-Schrauben montiert werden.

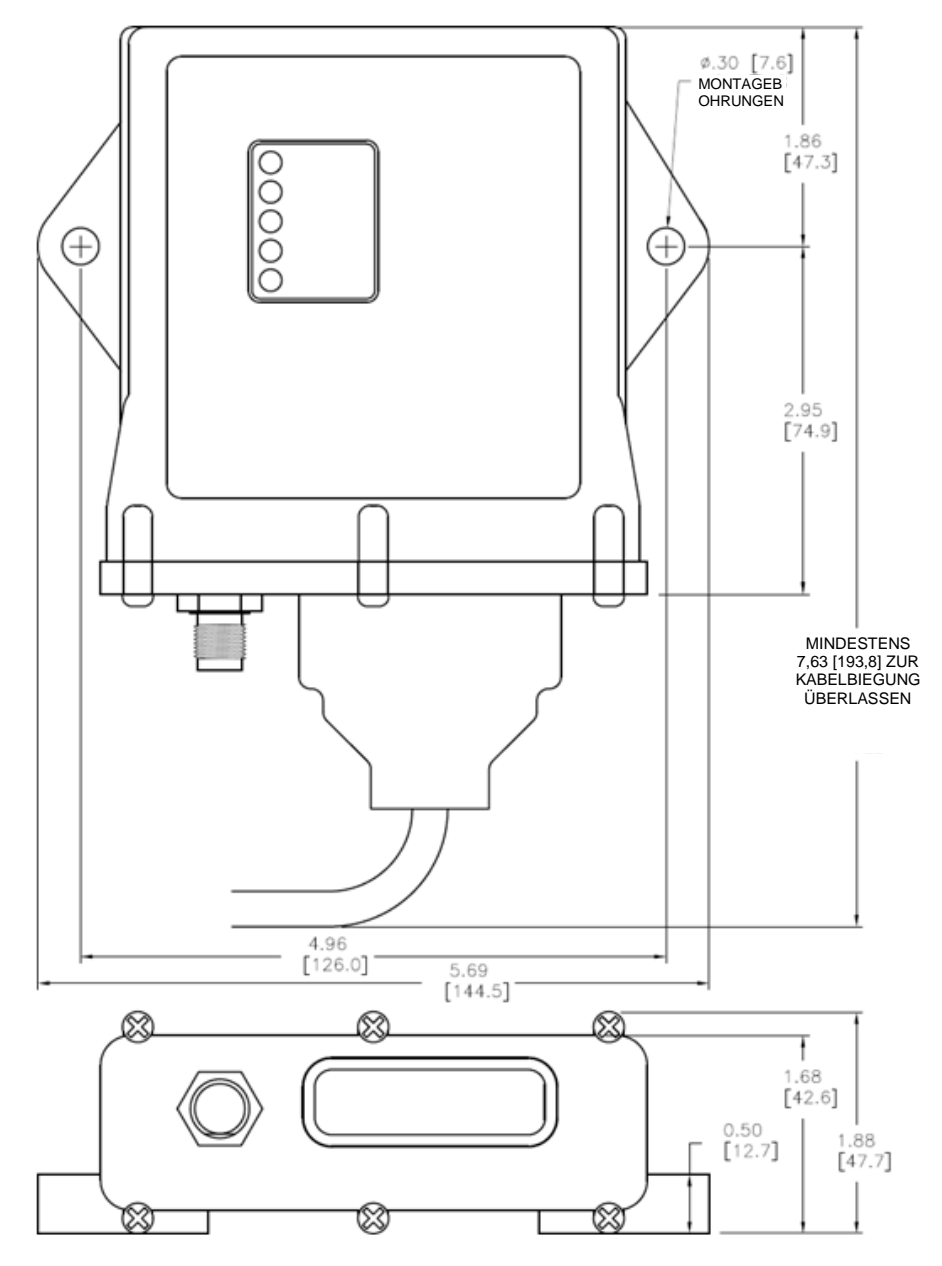

*Abbildung 5: CCM12 – physikalische Abmessungen*

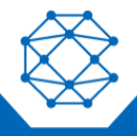

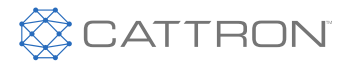

# <span id="page-8-0"></span>**2.2 Schnittstellenbeschreibung**

#### <span id="page-8-1"></span>**2.2.1 Stromversorgung**

Das System ist so konzipiert, um mobile Off-Road-Anwendungen in 12 VDC und 24 VDC-Systemen zu unterstützen.

#### **Tabelle 1: Eigenschaften der Stromversorgung**

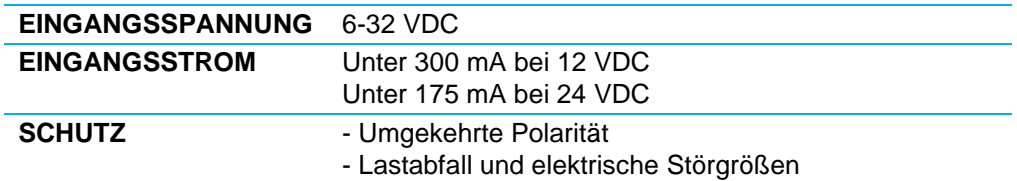

# <span id="page-8-2"></span>**2.2.2 Sicherheitsrelais**

Das CCM12 hat zwei unabhängige Sicherheitsrelais; jedes Relais wird von einem Prozessor gesteuert und von beiden überwacht, wie dargestellt:

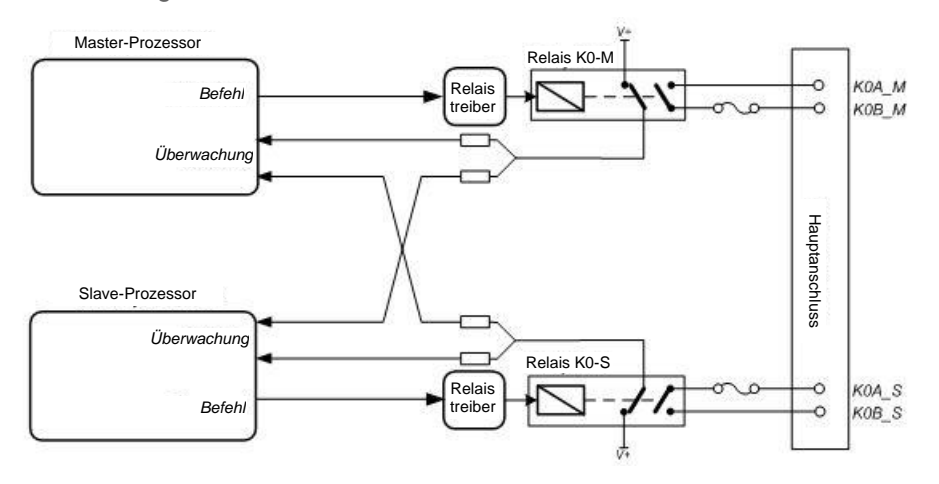

#### *Abbildung 6: Sicherheitsrelais-Schnittstelle Blockdiagramm*

Die Schließerkontakte der Relais sind mit dem CCM12 Hauptanschluss verbunden, während der Öffnerkontakte zur Relaisüberwachung verwendet werden.

Die Sicherheitsrelais-Hauptkontakte (Schließer) sind geschlossen, wenn eine gültige RF-Verbindung vom OCU hergestellt wurde und das MCU fehlerfrei funktioniert. Da Master- und Slave-Prozessoren parallel laufen, arbeiten die beiden Relais quasi-simultan.

Es wird empfohlen, dass die Kontakte für beide Relais in Reihe mit dem Maschinen-Not-Aus-Schaltkreis verbunden werden.

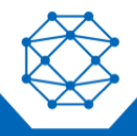

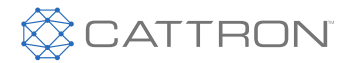

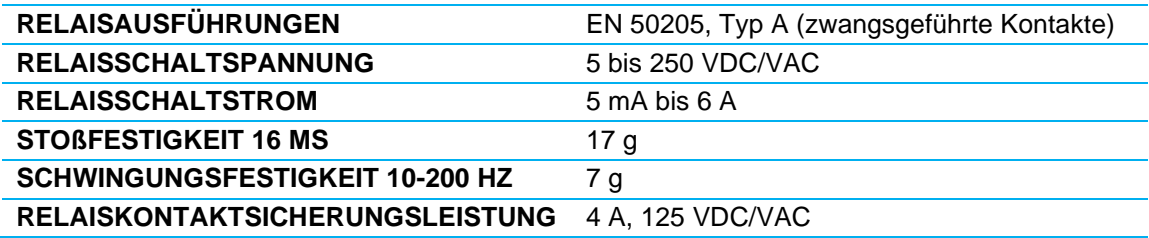

#### **Tabelle 2: Eigenschaften der Sicherheitsrelais**

# <span id="page-9-0"></span>**2.2.3 CAN-Schnittstelle**

Das System unterstützt zwei CAN-Controller, jeder steuert seine eigene isolierte CAN-Schnittstelle an.

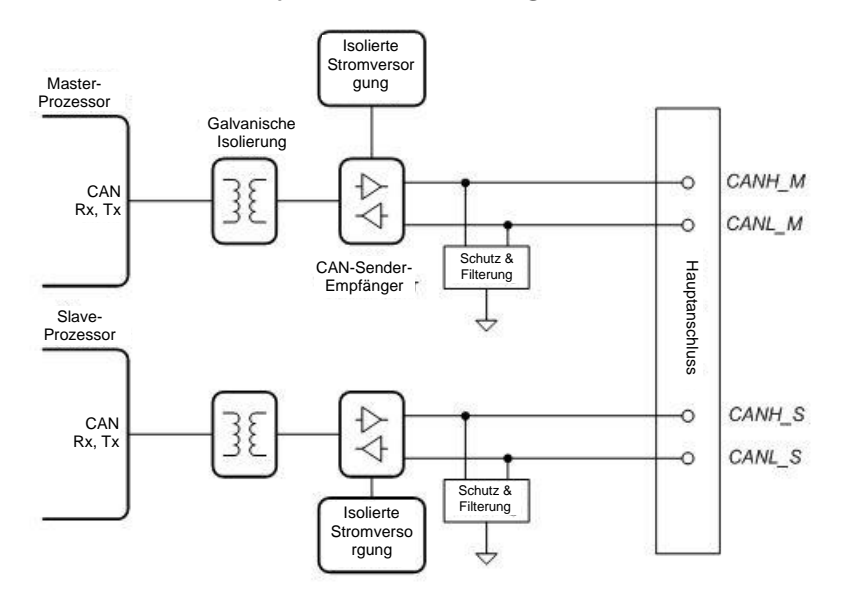

#### *Abbildung 7: CAN-Schnittstelle Blockdiagramm*

Jede CAN-Schnittstelle ist mit einem Prozessor verbunden und verfügt über Redundanz sowie Fähigkeiten zur Selbstprüfung.

Beide Schnittstellen sind elektrisch voneinander und vom Rest der Elektronik isoliert. Sie erfüllen die Spezifikationen gemäß Norm ISO 11898.

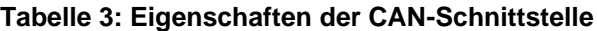

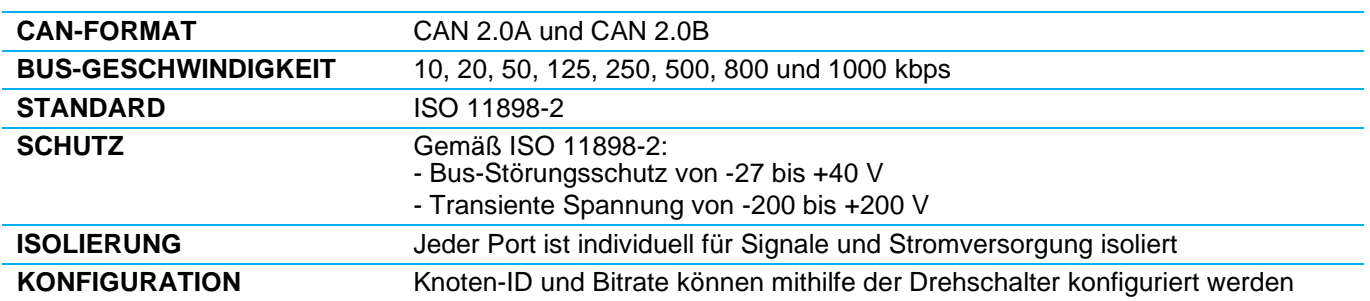

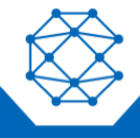

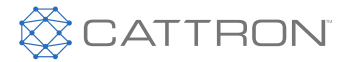

# *2.2.3.1 Protokolle*

Die CAN-Schnittstellen unterstützen CANopen und das SAE J1939-Protokoll sowie niedrigere CAN-Bus-Protokollvarianten. Im Abschnitt [0](#page-12-0) sind Details zum CAN-Bus-Betrieb zu finden.

#### *2.2.3.2 Redundante Controller*

Die beiden CAN-Controller arbeiten redundant, um die Anforderungen sicherheitsrelevanter Anwendungen zu erfüllen. Es werden zwei Modi unterstützt:

- **Paralleler Betrieb:** Beide Controller führen eine identische Verarbeitung durch; die gleichen Nachrichten werden gleichzeitig auf beiden Kanälen gesendet. Die Empfängerknoten sind zum Vergleichen und Validieren dieser Nachrichten verantwortlich.
- **Kreuzüberwachter Betrieb:** Der Slave-CAN-Controller überwacht die CAN-Frames, die vom Master gesendet werden, und vergleicht die Frames mit der eigenen Kopie der Prozessdaten. Im Falle einer Abweichung schaltet das MCU in den Fehlermodus.

Wenn keine Redundanz erwünscht ist, wird nur die Master-Controller-Schnittstelle verwendet. Siehe Abschnitt [0](#page-12-1) für weitere Details.

# <span id="page-10-0"></span>**2.2.4 RS485**

Das MCU verfügt über zwei RS485-Ports. Diese Ports sind elektrisch vom System isoliert, teilen sich aber die gleiche isolierte Stromversorgung. In der Standardkonfiguration sind beide Ports mit Jumpern verbunden.

#### **Hinweis:** Diese Schnittstelle ist derzeit nicht als Standardfunktion integriert. Bitte wenden Sie sich an Cattron bezüglich Ihrer Anforderungen.

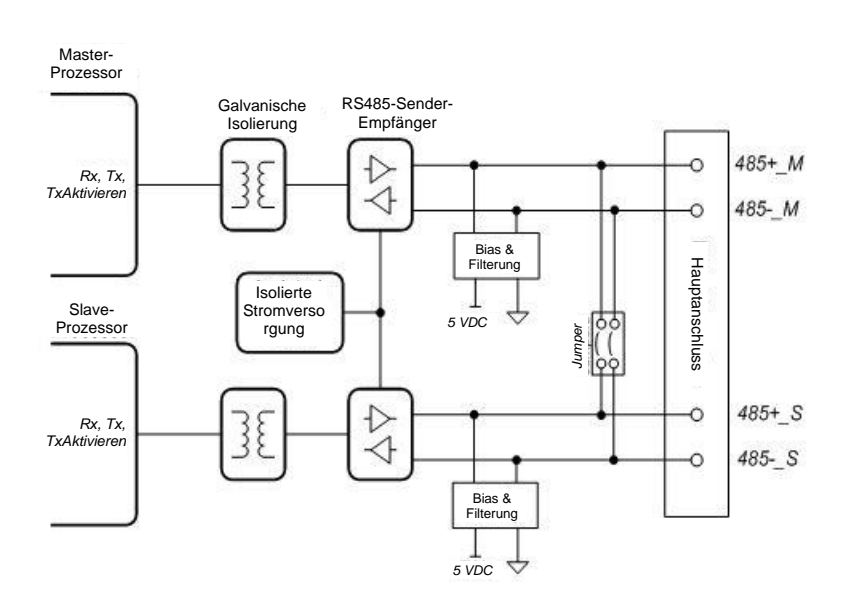

*Abbildung 8: RS485-Schnittstelle Blockdiagramm*

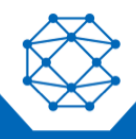

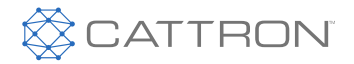

#### **Tabelle 4: Eigenschaften der RS485-Schnittstelle**

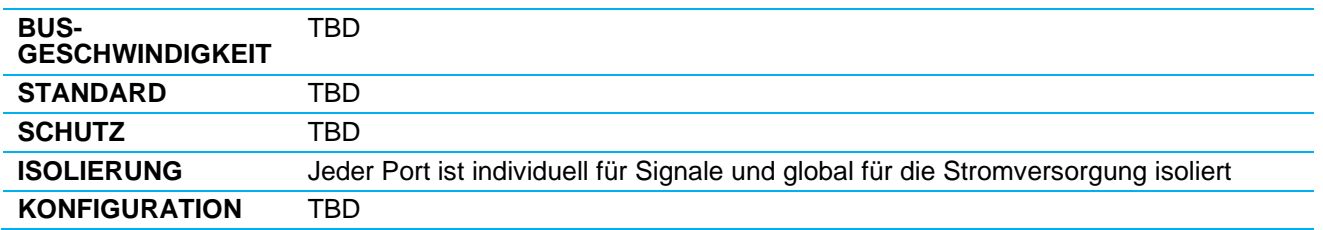

# <span id="page-11-0"></span>**2.2.5 LED-Anzeigen**

Das MCU hat fünf zweifarbige LEDs.

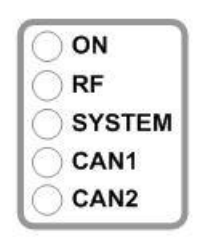

#### *Abbildung 9: MCU-LEDs*

#### **Tabelle 5: Beschreibung der MCU-LEDs**

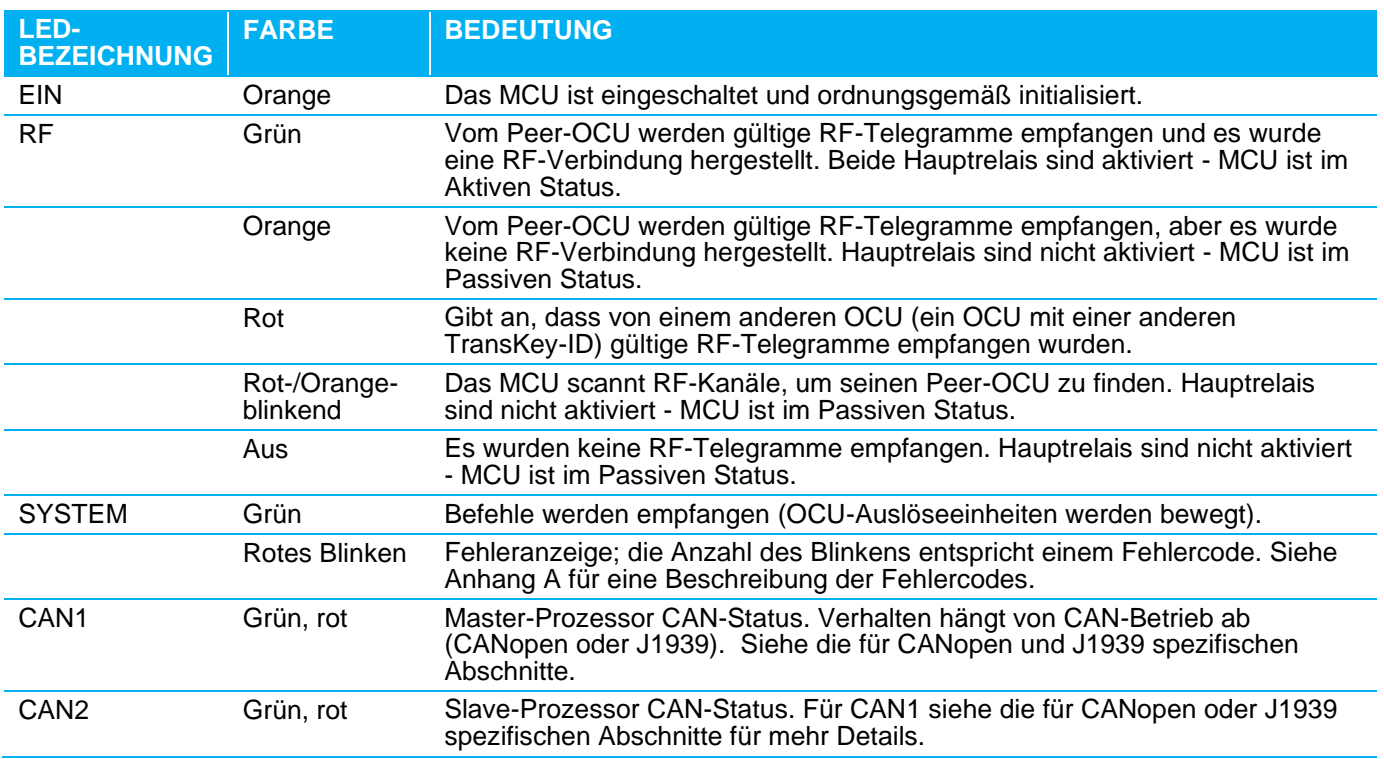

\*"Peer-OCU" bezieht sich auf ein OCU, das den Peer-TransKey verwendet (mit der gleichen 24-Bit-ID)

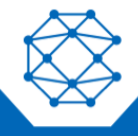

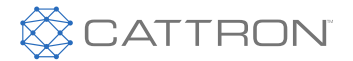

# <span id="page-12-0"></span>3. CAN-Bus-Betrieb

# <span id="page-12-1"></span>**3.1 CAN-Bus-redundante Controller für sicherheitsrelevante Anwendungen**

Die beiden CAN-Bus-Schnittstellen sind für den redundanten Betrieb ausgelegt, um die Anforderungen für sicherheitsrelevante Anwendungen zu erfüllen. Es werden zwei verschiedene Konfigurationen unterstützt, siehe Abbildung 10.

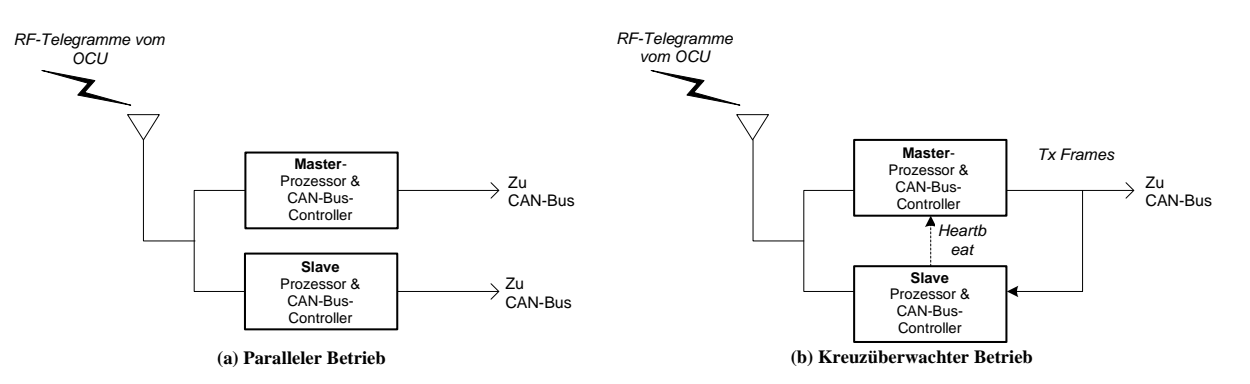

#### *Abbildung 10: Zwei CAN-Bus-redundante Betriebe*

# <span id="page-12-2"></span>**3.1.1 Paralleler Betrieb**

Im parallelen Betrieb arbeiten die beiden Prozessor-/CAN-Bus-Controller unabhängig voneinander. Sie führen eine ähnliche Verarbeitung der empfangenen RF-Telegramme durch, sodass an beide die gleichen CAN-Bus-Datenframes gesendet werden. In dieser Konfiguration ist es Aufgabe der Empfängerknoten, die CAN-Bus-Frames zu bestätigen, indem die Master- und Slave-Seiten miteinander verglichen werden.

- **Knoten-IDs –** Den beiden CAN-Bus-Controllern sind verschiedene Knoten-IDs zugeordnet, sodass sie mit dem gleichen Bus verbunden werden können; das CCM12 erscheint tatsächlich als zwei verschiedene parallel laufende Knoten. Die Slave-Knoten-ID entspricht der Master-Knoten-ID + 1.
- **Empfangene Datenframes –** Dieses redundante Schema funktioniert ausschließlich für Übertragungsdatenframes. Die empfangenen Datenframes (RPDO für CANopen, Rx PGN für J1939) werden vom Slave-Controller ignoriert.
- **Netzwerkparameter –** Die Master- und Slave-Controller können vom Netzwerk-Master mit verschiedenen Netzwerkparametern konfiguriert werden. Beispielsweise kann in CANopen einer für asynchrone Übertragung und einer für synchrone Übertragung programmiert werden. Standardmäßig sind die Parameter die gleichen.

Für Anwendungen, bei denen keine Redundanz erforderlich ist, muss der Master-Controller verwendet werden; der Slave-Controller kann potenzialfrei bleiben.

# <span id="page-12-3"></span>**3.1.2 Kreuzüberwachter Betrieb**

Im kreuzüberwachten Betriebsmodus führen beide Prozessoren die gleiche Verarbeitung der empfangenen RF-Telegramme durch, aber CAN-Frames können ausschließlich vom Master-Controller gesendet werden. Der Slave liest zum Vergleich die vom Master-Controller übertragenen Frames wieder ein. Zusätzlich berichtet der Slave-Prozessor dem Master in regelmäßigen Abständen mittels Monitoring-Status-Heartbeat-Benachrichtigungen, sodass der Master noch einmal prüfen kann, dass der Slave seine Verifizierungsaktivität ordnungsgemäß durchführt.

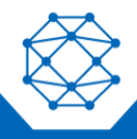

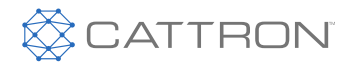

- **Knoten-ID –** Anders als bei parallelem Betrieb erscheint das CCM12 als Einzel-CAN-Knoten, sodass eine Einzel-Knoten-ID verwendet wird.
- **Fehlererkennung –** Im Falle einer Fehlererkennung vom Slave oder Master schaltet das MCU in den Fehlermodus. In diesem Modus wird die Übertragung von CAN-Frames bis zum nächsten Ein- /Ausschaltzyklus unterbrochen.
- **Empfangene Datenframes –** Beim parallelen Betrieb funktioniert dieses Schema ausschließlich für übertragene CAN-Frames; es gibt keine Kreuzüberwachung der empfangenen Datenframes.
- **Master-Slave-Verbindung –** Die beiden CAN-Bus-Controller sind intern nicht verbunden. Sie müssen außerhalb des MCU miteinander verbunden werden werden:

Verbinden Sie **CANH\_M** (Pin 1) mit **CANH\_S** (Pin 14) (Master und Slave CAN-High-Signale) Verbinden Sie **CANL\_M** (Pin 2) mit **CANL\_S** (Pin 15) (Master und Slave CAN-Low-Signale)

Für den CCM12 Hauptanschluss siehe Abschnitt **Error! Reference source not found.**.

#### **Hinweis:** Die Standardkonfiguration für das CCM12 ist die *kreuzüberwachte* Konfiguration. Paralleler Betrieb ist auf Anfrage verfügbar.

# <span id="page-13-0"></span>**3.2 CAN-Bus-Protokolle**

Das CCM12 unterstützt zwei Standardkonfigurationen:

- CANopen-Protokoll-Standardkonfiguration
- J1939-Protokoll-Standardkonfiguration

In vielen Anwendungen können die niedrigen CAN-Bus-Protokolle durch die Verwendung eines Teilbereichs von CANopen unterstützt werden.

Zusätzlich können benutzerdefinierte Konfigurationen gemäß den Anforderungen des Kunden integriert werden. Die Auswahl der Protokollkonfiguration erfolgt im Werk von Cattron.

Abschnitte [0](#page-13-1) und [0](#page-16-0) bieten grundlegende Informationen zur CANopen- und J1939-Verwendung.

# <span id="page-13-1"></span>**3.3 CANopen**

# <span id="page-13-2"></span>**3.3.1 Standardkonfiguration**

CANopen CCM12 ist ein Slave-Gerät, das drei Übertragungs-PDOs (TPDO1-3) und zwei Empfänger-PDOs (RPDO1-2) unterstützt. Das Übertragungs-PDO enthält Steuerdaten vom OCU und das Empfänger-PDO enthält Feedback-Daten, die zur Anzeige an das OCU gesendet werden.

#### **Tabelle 6: PDO-Zusammenfassung**

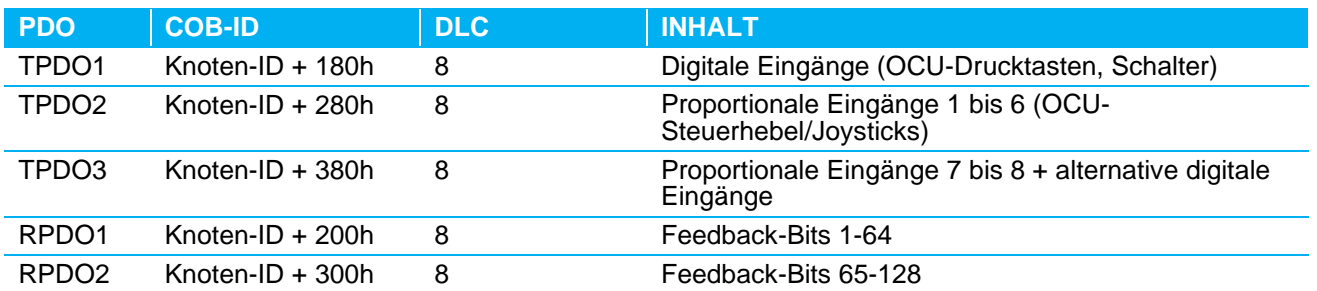

Diese Standard-CANopen-Implementierung wird in den folgenden Dokumenten beschrieben:

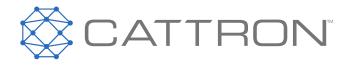

- [1] Cattron #9S02-7887-A002, "Standard-CANopen-Protokoll-Spezifikation"
- [2] Cattron #9S02-7887-A100, "Standard-CANopen-Protokoll-Spezifikation für Drucktasten-OCUs"

Das TPDO-Mapping hängt vom RF-Telegrammformat ab. Referenz [1] ist die allgemeine Spezifikation, gültig für Telegrammformate 0F, 1F, 2F, 3F und 4F. Referenz [2] ist die Anwendung von [1] zu Cattron Drucktasten-OCUs (Excalibur und MKU), die das Telegrammformat 0F verwenden.

# <span id="page-14-0"></span>**3.3.2 Benutzerdefinierte Konfigurationen**

Benutzerdefinierte Definitionen können auch basierend auf Kundenanforderungen von Cattron implementiert werden.

# <span id="page-14-1"></span>**3.3.3 Drehschalter – Baudrate und Knoten-ID**

Die CAN-Bus-Baudrate und Knoten-ID wurden, wie in Abbildung 11 dargestellt, mit den drei CCM12 16- Positionen-Drehschaltern mit der Etikettierung SW1, SW2 und SW3 konfiguriert. SW1 wird für die Baudraten-Auswahl verwendet und SW2 und SW3 für die Knoten-ID. Beachten Sie, dass die Drehschalter ausschließlich bei der Initialisierung gelesen werden. Positionsänderungen während der Laufzeit haben keine Auswirkung.

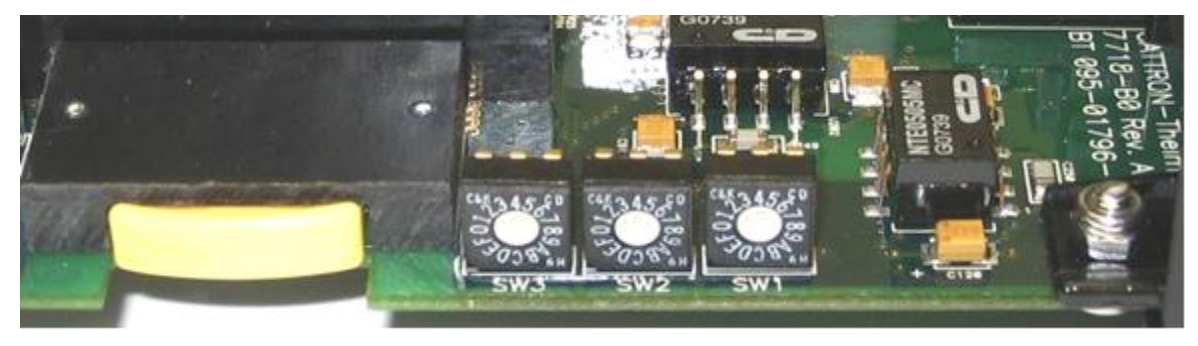

*Abbildung 11: CCM12 Drehschalter (SW1, SW2, SW3)*

#### *3.3.3.1 CAN-Baudrate*

SW1 wählt zwischen Standard-CAN-Bus-Baudraten gemäß folgender Tabelle aus:

#### **Tabelle 7: Tabelle CAN-Bus-Baudratenauswahl**

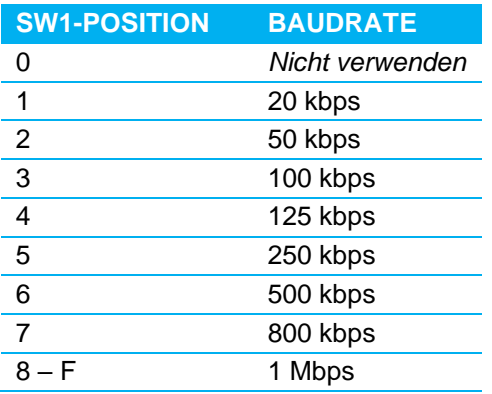

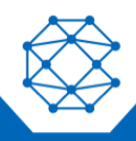

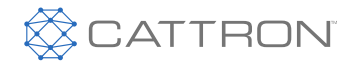

# *3.3.3.2 CAN-Bus-Knoten-ID*

SW2 und SW3 wählen die CANopen-Knoten-ID aus. SW3 ist das hochwertigste und SW2 das niederwertigste Nibble.

Beim parallelen Betrieb erscheint das CCM12 als zwei Knoten; der Slave-Controller fügt dem Drehschalterwert einen hinzu. Beim kreuzüberwachten Betrieb erscheint das CCM12 als Einzelknoten.

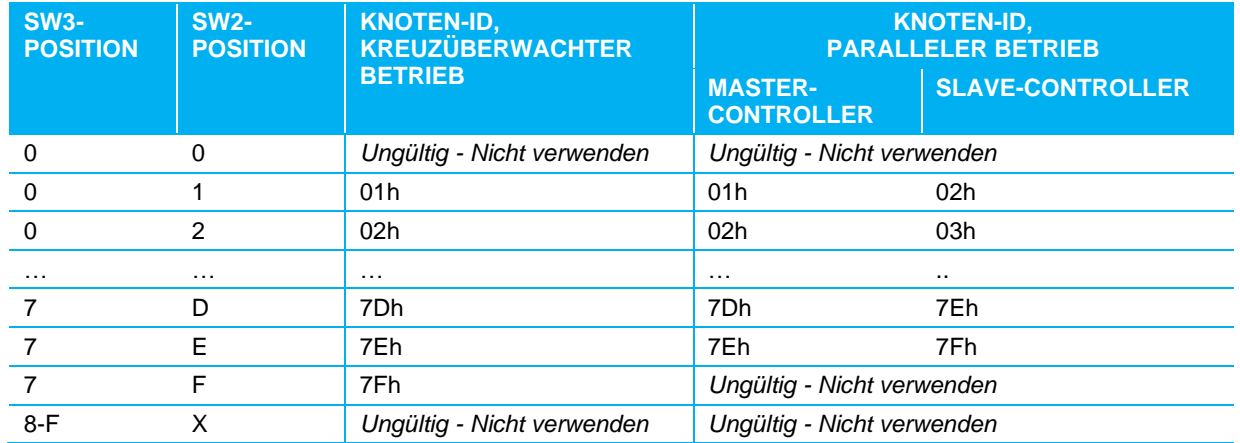

#### **Tabelle 8: Tabelle CANopen-Knoten-ID-Auswahl**

Wenn SW1, SW2 oder SW3 auf eine ungültige Position eingestellt wird, schaltet das CCM12 beim Start in den Fehlermodus (mit dem 14-Blinker-Code).

# <span id="page-15-0"></span>**3.3.4 LEDs**

Die CAN1- und CAN2-LEDs des MCU sind zweifarbig (grün und rot), mit Funktion gemäß *CiA DR303-3*, "CANopen-Indikator-Spezifikation". CAN1 wird mit dem Master-Controller und CAN2 mit dem Slave-Controller assoziiert.

Das Verhalten der grünen und roten Komponenten ist unabhängig. Grünes Verhalten bedeutet aktiver RUN-Status und rotes Verhalten bedeutet Fehlerstatus ERROR. Bei einem Konflikt, ob die LED grün oder rot wird, hat die Farbe Rot Priorität.

#### **Tabelle 9: CAN LED Grün Komponentenverhalten (CANopen-Betrieb)**

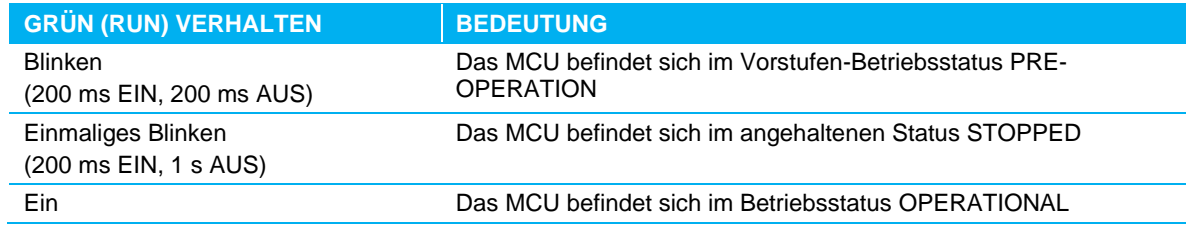

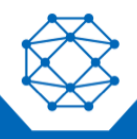

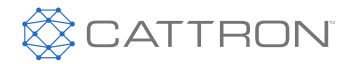

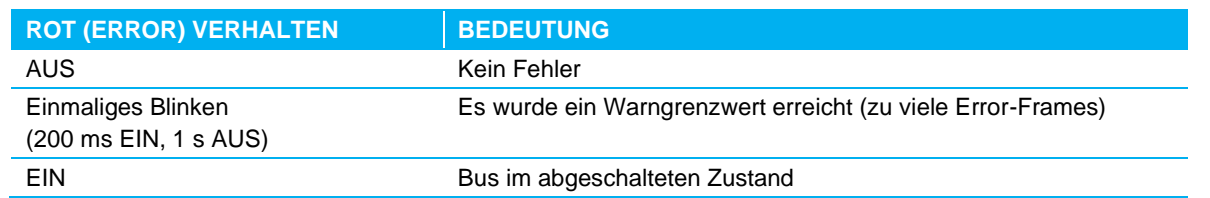

#### **Tabelle 10: CAN LED Rot Komponentenverhalten (CANopen-Betrieb)**

#### <span id="page-16-0"></span>**3.4 J1939**

# <span id="page-16-1"></span>**3.4.1 Standardkonfiguration**

Das Standard J1939-CCM12 ist ein Zufallsadressen-fähiges Gerät und unterstützt drei proprietäre Übertragungs-PGNs und zwei proprietäre Empfänger-PGNs. Die Übertragungs-PGN enthält Steuerdaten vom OCU und der Empfänger-PGN enthält Feedback-Informationen, die zur Anzeige an das OCU gesendet werden.

#### **Tabelle 11: PGN-Zusammenfassung**

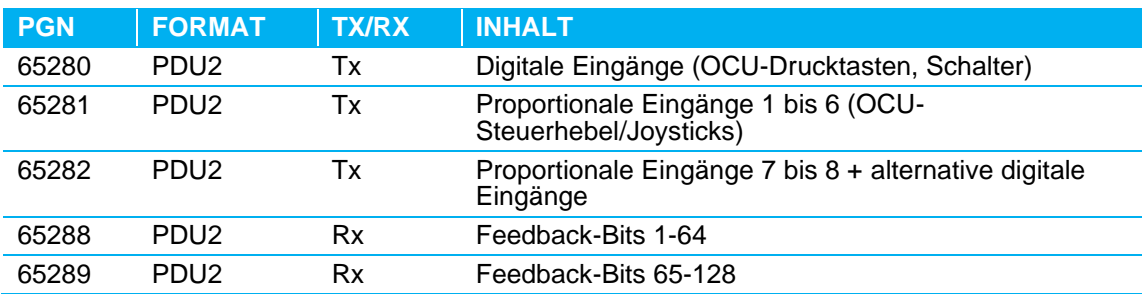

Diese PGN-Standarddefinition wird in den folgenden Dokumenten beschrieben:

[3] Cattron #9S02-8019-A002, "Standard-J1939-Protokoll-Spezifikation"

- [4] Cattron #9S02-8019-A100, "Standard-J1939-Protokoll-Spezifikation für Drucktasten-OCUs"
- [5] Cattron #9S02-8019-A200, "Standard-J1939-Protokoll-Spezifikation für LRC-M1 OCU; N-A Standard Konfiguration"

Das Übertragungs-PGN-Mapping hängt vom RF-Telegrammformat ab. Referenz [3] ist die allgemeine Spezifikation, gültig für Telegrammformate 0F, 1F, 2F, 3F und 4F. Referenz [4] ist die Anwendung von [3] zu Cattron Drucktasten-OCUs (Excalibur und MKU), die das Telegrammformat 0F verwenden. Ebenso ist Referenz [5] die Anwendung von [3] zur N-A-Standard LRC-M1-Konfiguration.

# <span id="page-16-2"></span>**3.4.2 Benutzerdefinierte Konfigurationen**

Benutzerdefinierte Definitionen können auch basierend auf Kundenanforderungen von Cattron implementiert werden.

# <span id="page-16-3"></span>**3.4.3 Drehschalter**

Die Drehschalter werden im J1939-Modus nicht verwendet.

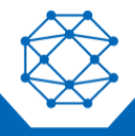

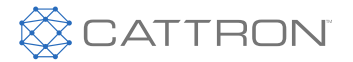

# <span id="page-17-0"></span>**3.4.4 LEDs**

Die CAN1- und CAN2-LEDs des MCU sind zweifarbig (grün und rot). CAN1 wird mit dem Master-Controller und CAN2 mit dem Slave-Controller assoziiert.

Die rote Komponente zeigt den Status des physikalischen Layers von CAN an (wie in der *CiA DR303-3*- Empfehlung für die ERROR LED erläutert). Die grüne Komponente zeigt den Status des J1939-Address Claiming-Verfahrens an.

Bei einem Konflikt, ob die LED grün oder rot wird, hat die Farbe Rot Priorität.

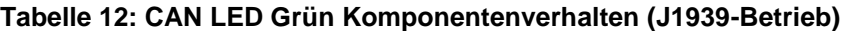

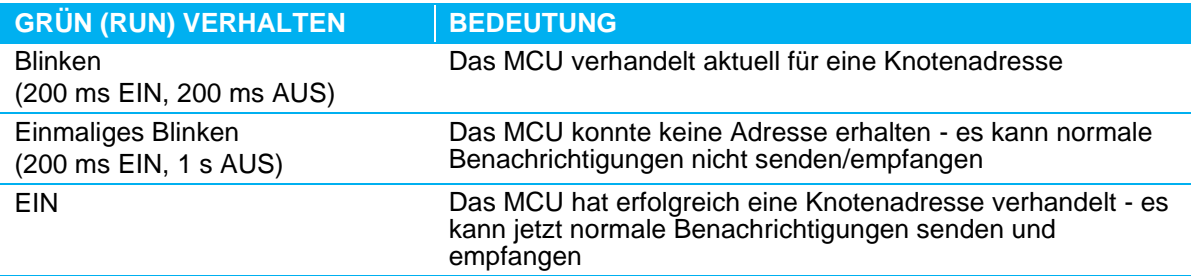

#### **Tabelle 13: CAN LED Rot Komponentenverhalten (J1939-Betrieb)**

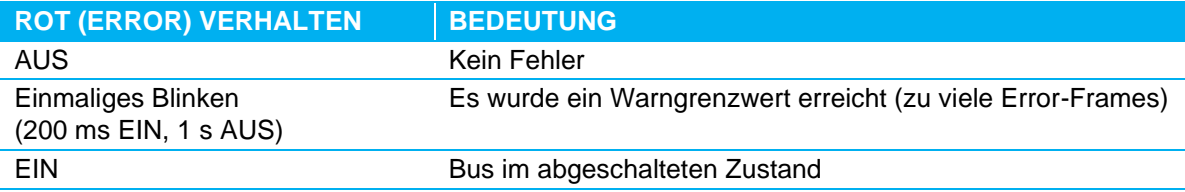

# <span id="page-17-1"></span>**3.5 CAN-Bus Abschlusswiderstand**

Das CCM12 verfügt über keinen inneren Abschlusswiderstand.

# <span id="page-17-2"></span>**3.6 CCM12 Einschaltsequenz**

1. Das MCU fährt hoch, sobald es eingeschaltet ist. Es führt interne Tests durch und Vorbereitungen für eine RF-Verbindung mit einem OCU und den Betrieb auf dem CAN-Bus erfolgen.

Bei ausgeschalteter RF-Verbindung befindet sich das MCU im Passiven Modus:

- Die Sicherheitsrelais werden gelöst
- Die LED "ON" (EIN) leuchtet (orange)

Der CAN-Bus-Status hängt von der Systemkonfiguration ab. Ist dieser beispielsweise als ein CANopen-Boot-Master konfiguriert, schaltet das Gerät in den CANopen-Betriebsstatus OPERATIONAL und die "CAN"-LED leuchtet permanent grün. Falls nicht, schaltet das Gerät in den CANopen-Vorstufen-Betriebsstatus PRE-OPERATIONAL und die "CAN"-LED blinkt grün.

2. Wenn das MCU eine gültige Verbindungsanfrage von seinem Peer-OCU empfängt, schaltet es in den Aktiven Modus. Die Sicherheitsrelais werden geschlossen und die "RF"-LED wird grün.

RF- und CAN-Bus-Verbindungen sind unabhängig voneinander; jede Verbindung kann zuerst hergestellt werden.

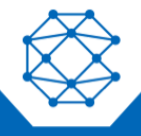

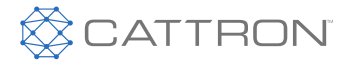

#### RF-Verbindungsvarianten

Es gibt im Wesentlichen zwei RF-Verbindungsvarianten, die über das OCU-TransKey-Gerät konfigurierbar sind.

- 1. Das OCU sendet nach dem Einschalten für eine kurze Zeit eine Verbindungsanfrage. In diesem Fall schaltet sich ein MCU ein, nachdem das OCU im Passiven Modus bleibt ("RF"-LED würde orange leuchten, wobei die Hauptrelais gelöst wären). Das OCU muss aus- und wieder eingeschaltet werden.
- 2. Wenn alle Steuerelemente gelöst sind, sendet das OCU durchgehend Verbindungsanfragen.

# <span id="page-18-0"></span>**3.7 Aktiver STOP und Passiver STOP**

- **Aktiver STOP –** Wenn das MCU einen STOP-Befehl vom OCU empfängt (durch das Drücken des STOP-Schalters), werden die Hauptrelais geöffnet und es schaltet in den Passiven Modus, um sich auf eine neue OCU-Verbindungsanfrage vorzubereiten.
- **Passiver STOP –** Wenn im verbundenen Status in der passiven STOP-Verzögerung (programmierbar im TransKey) keine gültigen RF-Telegramme empfangen werden, öffnet das MCU die Hauptrelais und schaltet in den Passiven Modus, wie beim Aktiven STOP.

#### <span id="page-18-1"></span>**3.8 Fehlerverhalten**

Im Fall einer internen Fehlererkennung von einem Prozessor wird dies dem anderen Prozessor angezeigt und das MCU wechselt in den Fehlermodus:

- Die Hauptrelais werden gelöst
- RF-Empfang ist deaktiviert
- Der Fehlercode wird von der "SYSTEM"-LED (rotes Blinken) angezeigt.

Das MCU muss für einen Neustart aus- und wieder eingeschaltet werden.

# <span id="page-18-2"></span>**6.9 RF-AutoScan-Modus**

Das MCU kann entweder für einen festen RF-Kanal oder für den Betrieb im Scan-Modus programmiert werden, in dem das MCU durchgehend eine vordefinierte RF-Kanalgruppe scannt, bis es gültige RF-Telegramme von seinem Peer-OCU empfängt. Diese Programmierung erfolgt im MCU-TransKey.

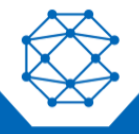

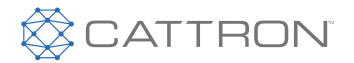

# <span id="page-19-0"></span>4. Anschlüsse

# <span id="page-19-1"></span>**4.1 Hauptanschluss**

**Anschlussart:** Delphi 12092320 (24-Positionen-Micro-Pack 100 W Stecker)

**Zugehöriger Anschluss:** Die geschlossene Micro-Pack 100 W-Buchse wurde aus den in der Tabelle unten aufgelisteten Delphi-Teilen gebaut.

#### **Tabelle 14: Delphi-Teile, die im zugehörigen Anschluss verwendet wurden**

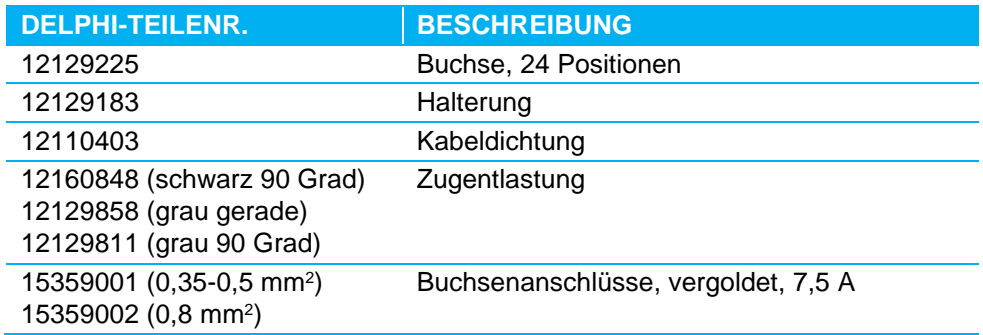

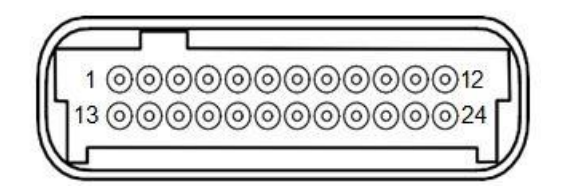

*Abbildung 12: Delphi 12092320-Anschluss*

#### **Tabelle 15: Delphi 12092320-Anschluss**

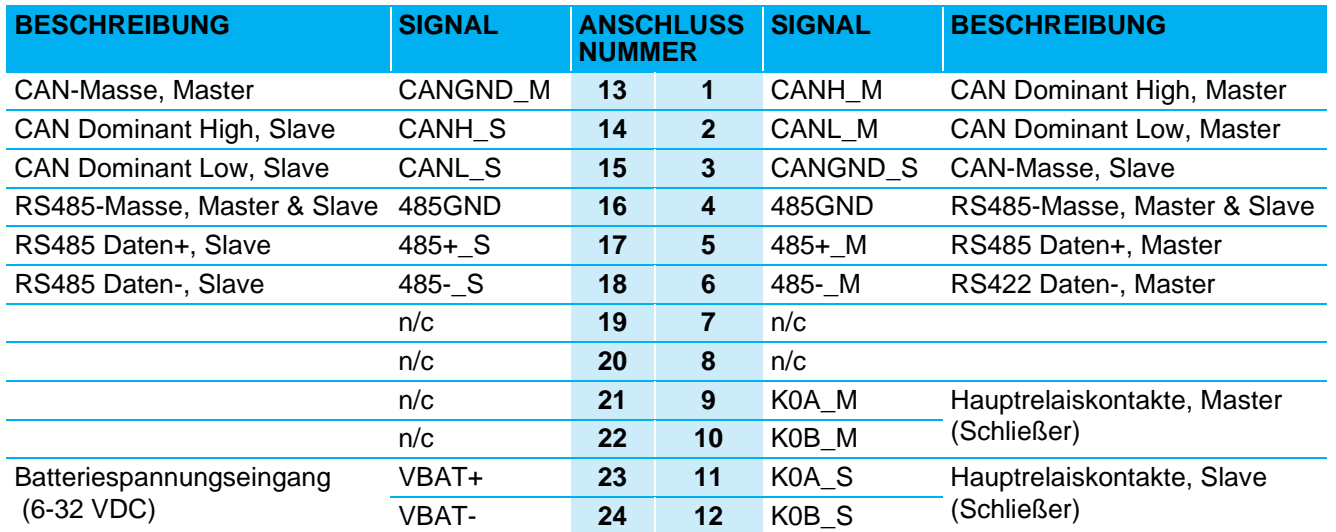

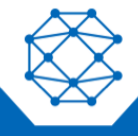

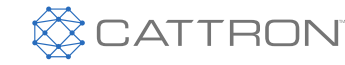

# <span id="page-20-0"></span>**4.2 Programmierungsanschluss**

# **Anschlussart:** RJ45-Klinkenstecker

Dieser Anschluss befindet sich im Gehäuse.

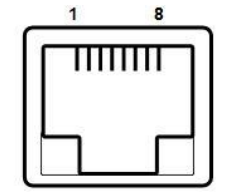

# *Abbildung 13: RJ45-Klinkensteckeranschluss*

#### **Tabelle 16: RJ45-Klinkensteckeranschluss**

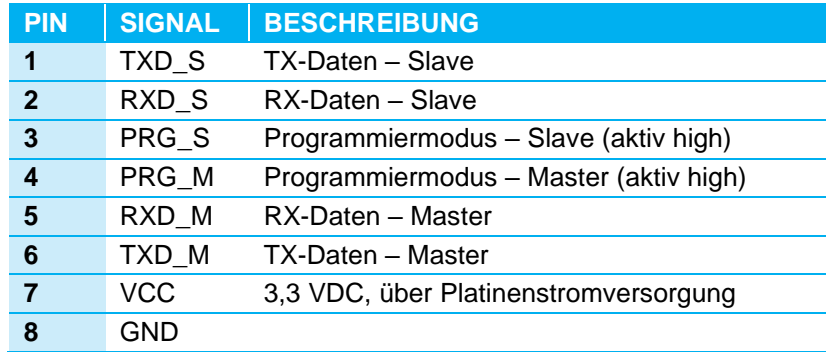

# <span id="page-20-1"></span>**4.3 RF-Anschluss**

**Anschlussart:** TNC-Variante

#### **Tabelle 17: RF-Anschluss**

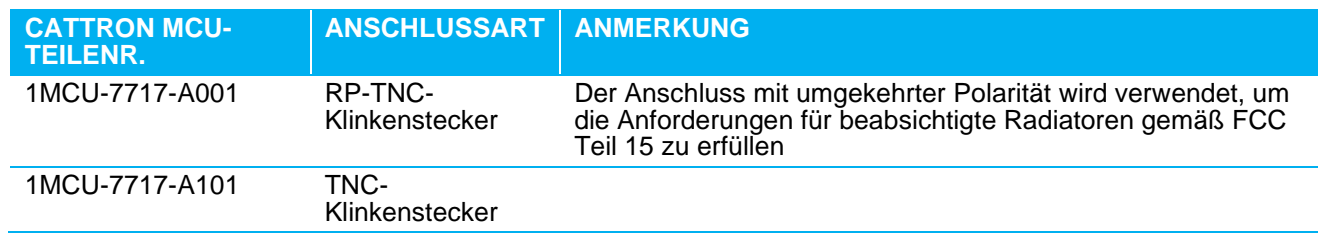

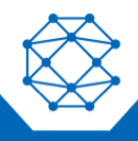

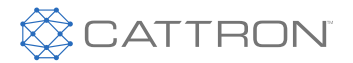

# <span id="page-21-0"></span>5. Compliance-Informationen

# <span id="page-21-1"></span>**5.1 FCC Teil 15 Hinweis**

Dieses Gerät erfüllt Teil 15 der FCC-Vorschriften. Für den Betrieb gelten die beiden folgenden Voraussetzungen:

- 1. Dieses Gerät darf keine schädlichen Funkstörungen verursachen; und
- 2. Dieses Gerät muss alle empfangenen Funkstörungen tolerieren, einschließlich Funkstörungen, die einen unerwünschten Betrieb verursachen können.

Diese Ausrüstung wurde getestet und erfüllt die Grenzwerte für ein digitales Gerät der Klasse A gemäß Teil 15 der FCC-Vorschriften. Diese Grenzwerte sollen angemessenen Schutz vor schädlicher Störung bieten. Diese Ausrüstung generiert und nutzt Funkfrequenzenergie und kann diese abstrahlen und kann schädliche Störungen in der Funkkommunikation verursachen, wenn sie nicht gemäß den Anweisungen im Handbuch installiert und verwendet wird. Das Betreiben dieser Ausrüstung in einem Wohngebiet verursacht wahrscheinlich schädliche Störungen. In diesem Fall muss der Nutzer die Störungen auf eigene Kosten beheben.

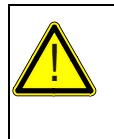

# **VORSICHT**

Änderungen, die nicht explizit vom Hersteller genehmigt wurden, können die Berechtigung des Nutzers annullieren, die Ausrüstung zu betreiben.

# <span id="page-21-2"></span>**5.2 Industry Canada**

Dieses digitale Gerät der Klasse A erfüllt die Normen Industry-Canada ICES-003.

# <span id="page-21-3"></span>**5.3 Genehmigte Antennen**

#### **Tabelle 18: Cattron-Teilenr. 1MCU-7717-A001, 902-928 MHz, FCC Teil 15**

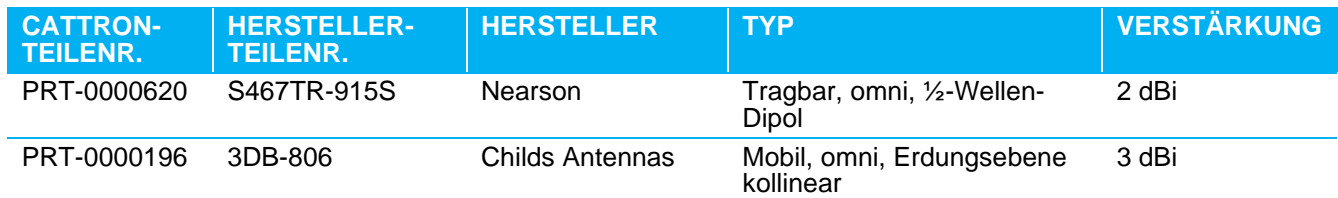

#### **Tabelle 19: Cattron-Teilenr. 1MCU-7717-A101, 450-470 MHz, FCC Teil 90**

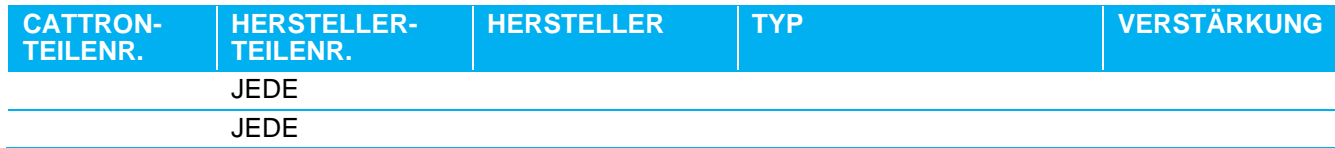

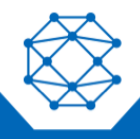

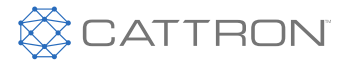

# <span id="page-22-0"></span>9. CE-Konformitätserklärung

Hiermit erklärt Cattron, dass die Funkausrüstung der Richtlinie 2014/53/EU entspricht. Der vollständige Text der EU-Konformitätserklärung befindet sich unter der folgenden Internetadresse: [www.cattron.com](http://www.cattron.com./)

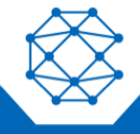

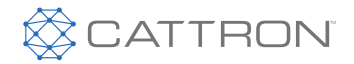

# <span id="page-23-0"></span>Anhang A: Fehlercodes

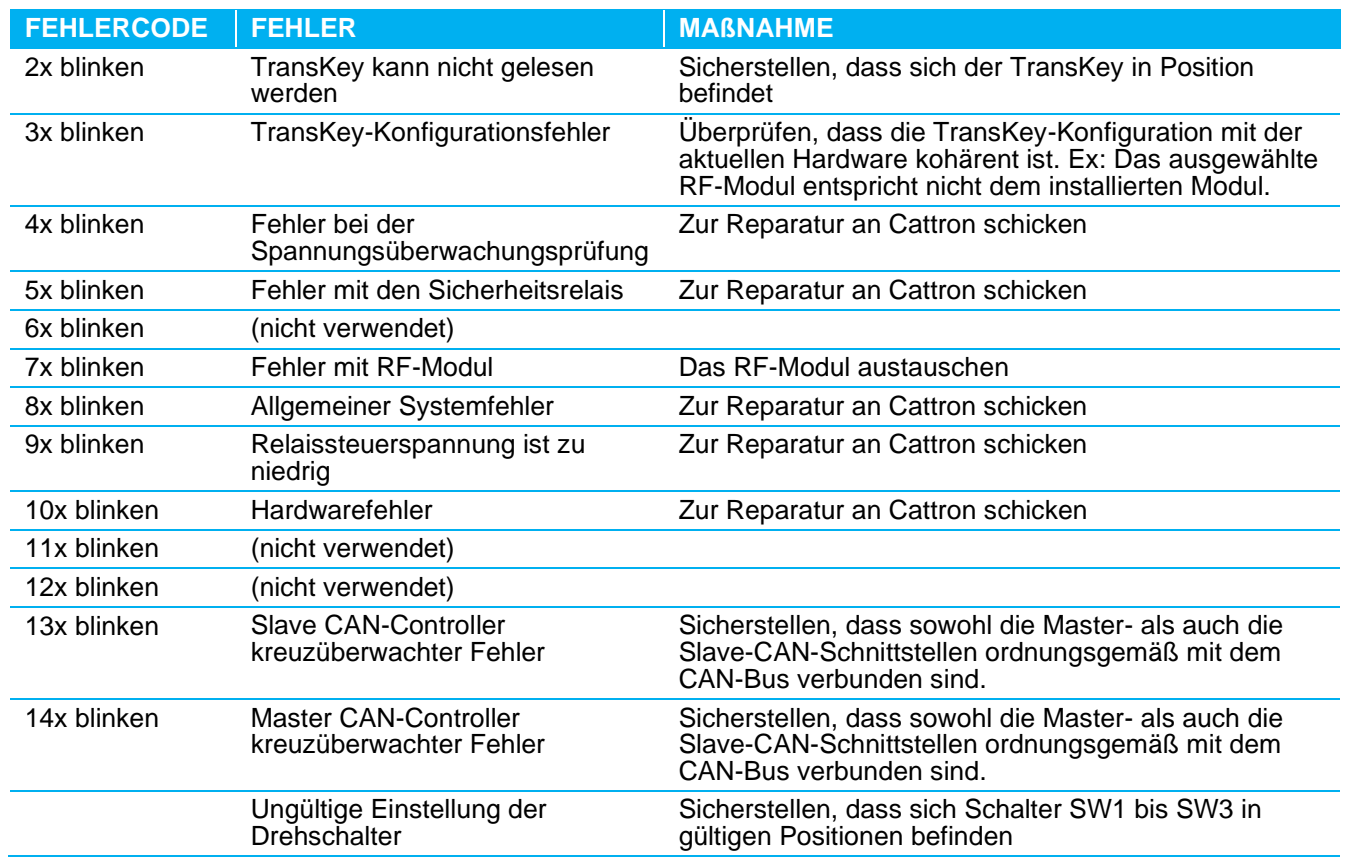

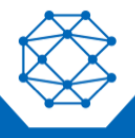

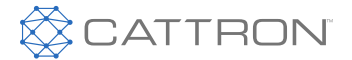

# <span id="page-24-0"></span>Anhang B: Ersatzteileliste

Bitte kontaktieren Sie für die Ersatzteileliste für Ihre Systemkonfiguration die Vertriebsabteilung von Cattron unter [cattron.com/contact.](http://www.cattron.com/contact)

Aufgrund von kontinuierlichen Produktoptimierungen können die in diesem Dokument enthaltenen Informationen ohne Vorankündigung geändert werden.

**Support von Cattron**

Informationen zum Support für Remote- und Kommunikationssteuerungssysteme, zu Ersatzteilen und Reparaturen oder zum technischen Support finden Sie auf unserer Website unter: www.cattron.com/contact

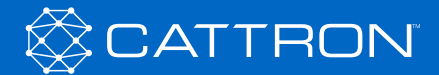

*9M02-7717-A001-DE Version 4.0*